## **Raspberry Pi – Minecrat API**

## **Tutor Notes**

- 1. Run Minecraft and IDLE (Not IDLE 3) Check everyone has these running.
- 2. "Start Game", "Create New" on Minecraft Check everyone is familiar with controls:

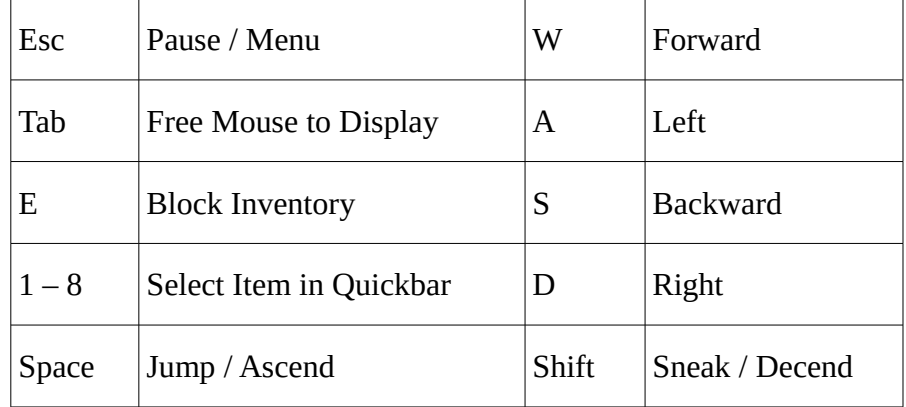

Double tap space to toggle flying mode on / off.

Mouse: Left = Destroy Blocks, Right = Place Blocks, Wheel = Select from Quickbar

- 3. Initial check of Python  $\rightarrow$  Minecraft operation.
	- a. Let Python "know" about Minecraft:

from mcpi import minecraft

b. Make a connection from Python to Minecraft:

 $mc = minecraft.Minecraft.created()$ 

c. Send a command to Minecreaft

```
mc.postToChat("Hello Minecraft")
mc.player.getTilePos()
mc.getBlock(x, y, z)
```
4. Describe Co-ordinate System (NB: Previous line printed x, y, z; y is vertical)

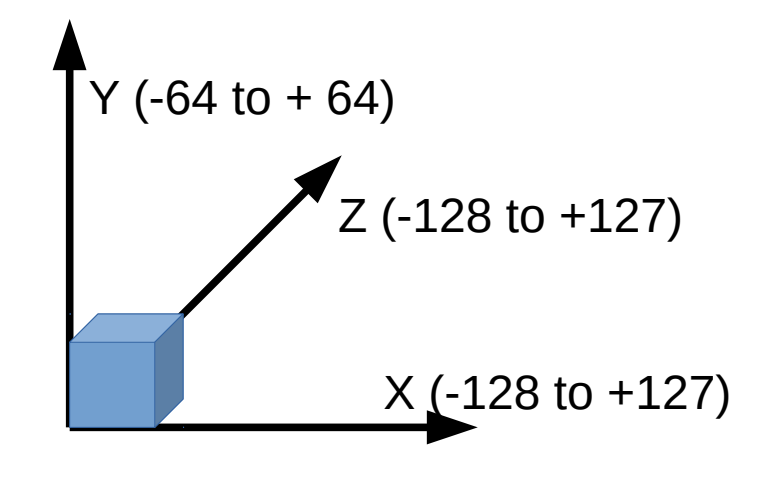

5. We can now use this knowledge to place blocks into the Minecraft world:

```
mc.setBlock(x, y, z, 44)for z in range(min, max):
    mc.setBlock(x, y, z)
```
6. Walk through of Sample Programs in the following order (likely to only have time for the first three or four):

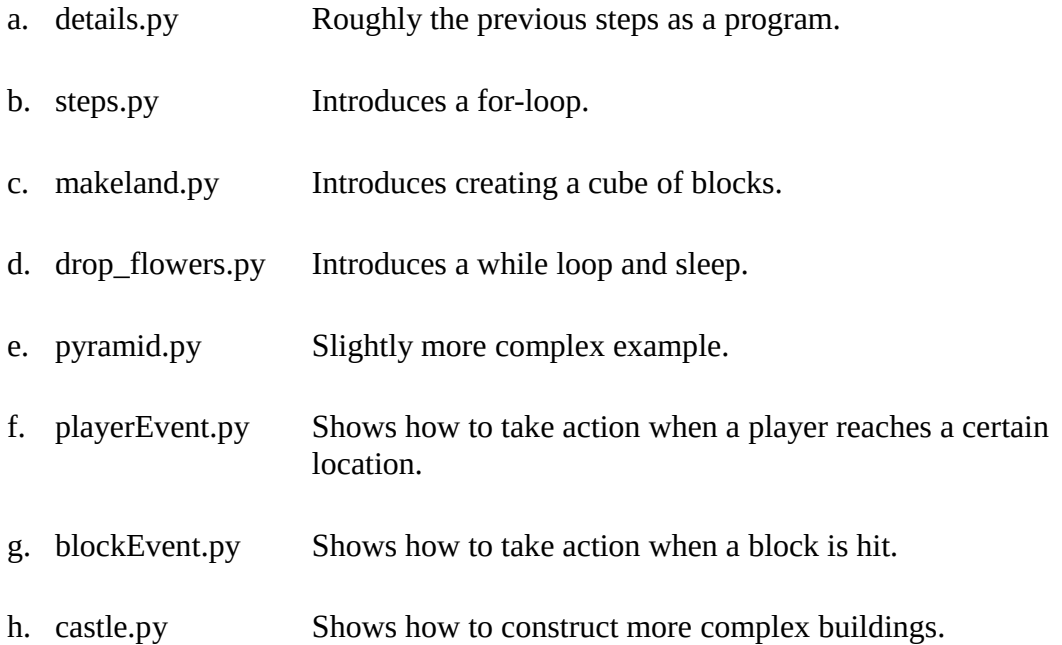

7. Ask students to pick one or more of the above examples, and to save it as a new program (File->Save As) and then modify it as they wish. Suggestions a made at the end of each program.

Resources:

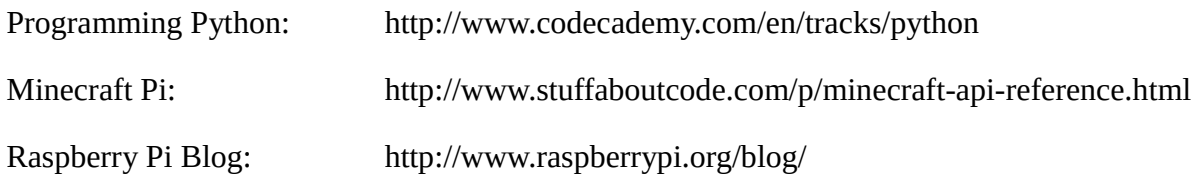